# How to use the touch panel

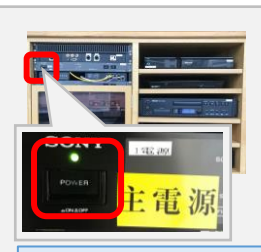

Turn on main power。

#### **AV機器操作 is always displayed.**

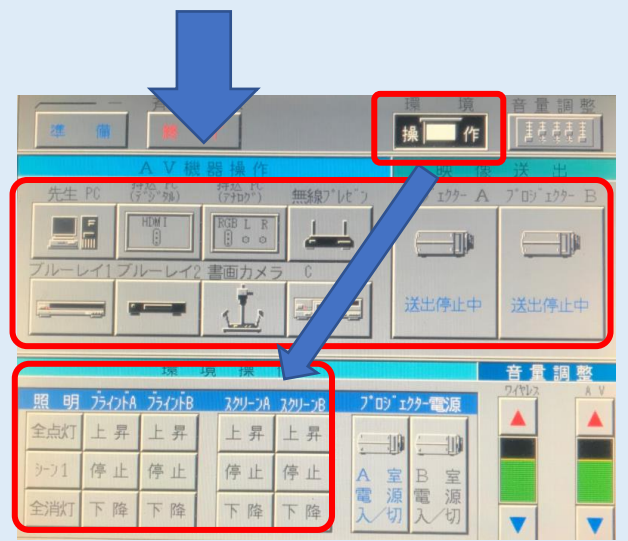

**To raise or lower the screen or blinds from the touch panel, tap "操作" in the upper right corner to switch.**

Tap "送出停止中" after turning on the projector. Please note that images will not be projected onto the screen unless you tap "送出停止中".

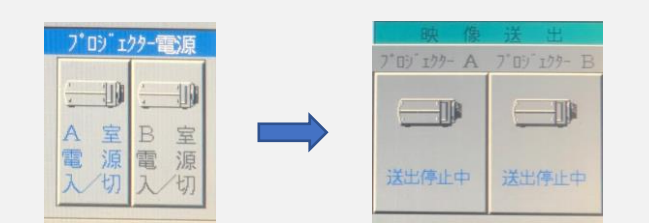

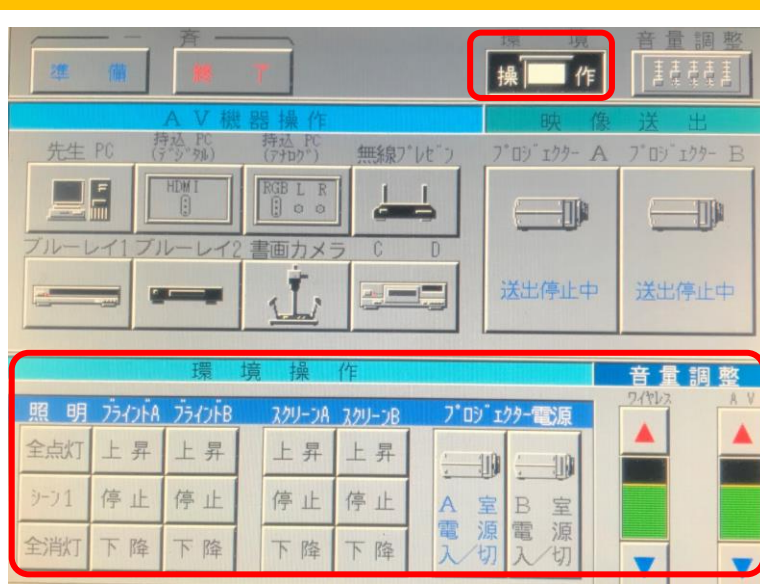

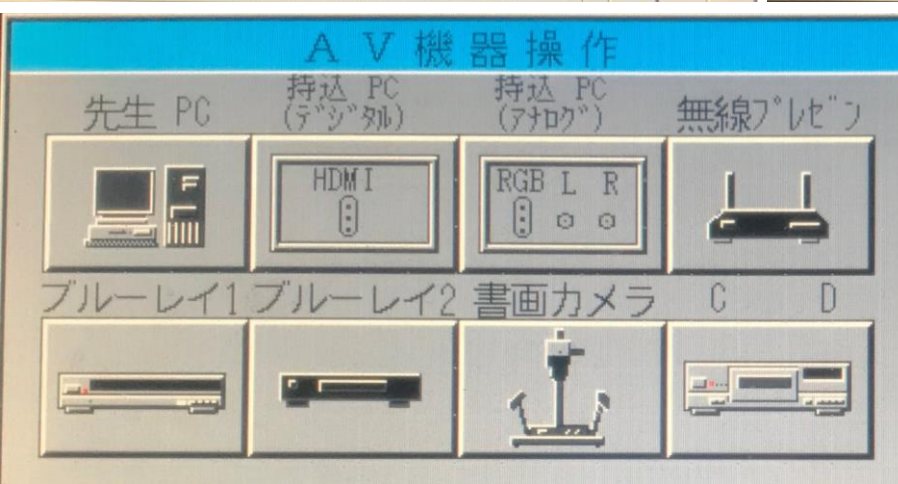

Select when to use the HDMI you brought.

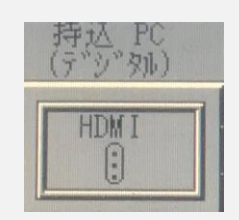

Select when using A, and also use an audio cable if you want to produce sound as well.

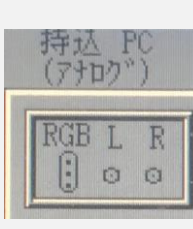

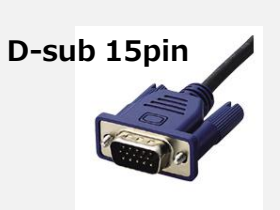

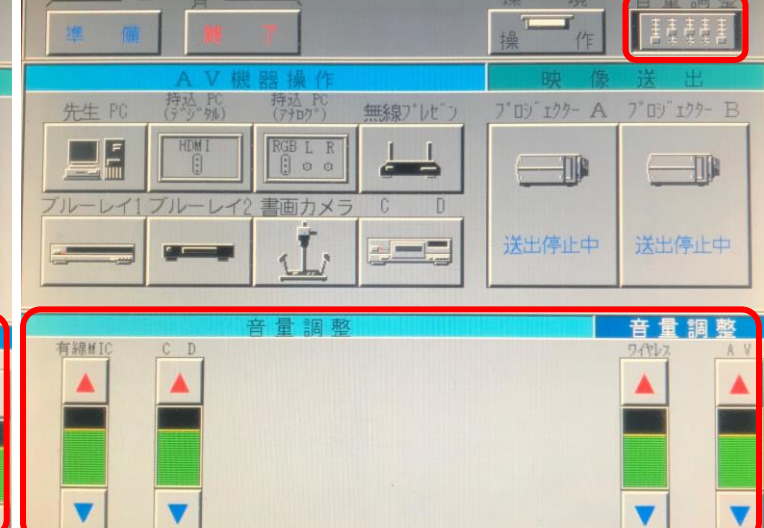

## **先生PC**

Select this option when using a tabletop HDMI (先生PC label) cable.

### **Blue-Ray1・2**

It can play Blu-ray discs, DVDs, and CDs. Select the same label number as that of the recorder in which the disc was inserted.

## **Document camera**

Select when using a Document camera (p30hd).

> **Doing 終了 in 一斉 will turn off the projector and roll up the screen. The main power is turned off last.**

When the projector is turned off, it stops working for about 5 minutes. If you want to hide the screen temporarily, we recommend blacking out the screen without turning off the power.